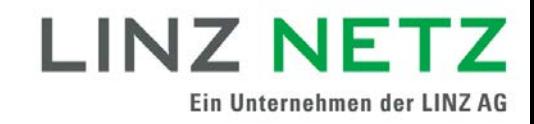

## **Bedienungsanleitung Verbrauchsdateninformation (VDI)**

### **Einleitung**

Die LINZ NETZ GmbH ist als Verteilernetzbetreiber im Sinne des Elektrizitätswirtschafts- und -organisationsgesetzes (ElWOG) unter anderem für die Messung der verbrauchten bzw. eingespeisten elektrischen Energie verantwortlich. Als Netzbetreiber hat die LINZ NETZ GmbH sämtliche in den Marktregeln vorgesehenen Datenübermittlungen und -bereitstellungen in der jeweils vorgesehenen Art und Weise durchzuführen. Mit der Verbrauchsdateninformation kommt die LINZ NETZ GmbH den gesetzlichen Verpflichtungen gemäß § 84 (2) ElWOG (betreffend Smart Meter) nach.

Das Internet-Web-Portal (Serviceportal) der LINZ NETZ GmbH ermöglicht unter der Funktionalität **VDI (Verbrauchsdateninformation)** einen **kostenfreien** Abruf der **historischen Verbrauchsdaten** von Kundenanlagen welche mit **fernauslesbaren Zählern** bestückt sind **(Smart Meter bzw. Lastprofilzähler)**.

### **Smart Meter (Standardlastprofil)**

Smart Meter werden im Haushalts- und Gewerbebereich eingesetzt. Die Netzbetreiber sind verpflichtet, bis Ende 2020 80 % der an das Verteilernetz angeschlossenen Zählpunkte mit intelligenten Messgeräten (Smart Meter) auszustatten. Ein Smart Meter liegt erst dann vor, wenn der elektronische Zähler (welcher die Anforderungen der Intelligenten Messgeräte-Anforderungsverordnung erfüllen kann) an die Datenkommunikation angebunden wurde.

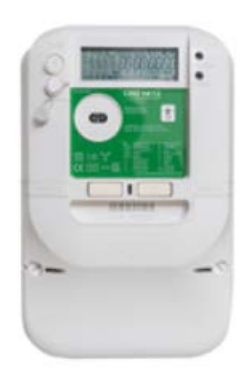

*Bild: Smart Meter*

### **Lastprofilzähler (Lastprofil gemessen)**

Lastprofilzähler werden im KMU- und Industriebereich eingesetzt. Aufgrund der geltenden Marktregeln (SoMa Kapitel 6) muss der Netzbetreiber für jeden Zählpunkt bei dem sowohl der Jahresverbrauch bzw. die jährliche Einspeisung von 100.000 kWh als auch die Anschlussleistung von 50 kW überschritten wird, einen Lastprofilzähler einbauen und den Lastprofiltyp gemessen zuweisen.

### **Anzeigemöglichkeiten der Verbrauchswerte\*)**

Für Kundenanlagen mit **Smart Meter** werden standardmäßig nur die Tagesverbrauchswerte (0:00 – 24:00 Uhr) angezeigt. Für Kundenanlagen mit **Lastprofilzähler** (Lastprofiltyp gemessen) werden standardmäßig die ermittelten Viertelstundenverbrauchswerte aufgelistet. Die Anzeigemöglichkeit von Viertelstundenwerten für Kundenanlagen mit Smart Meter ist nur dann gegeben, wenn eine Zustimmungserklärung durch den/die Netzbenutzer/in für die Auslesung von Viertelstundenwerten vorliegt (z.B. Zustimmungserklärung zur Auslesung und Visualisierung in der Verbrauchsdateninformation, Zustimmungserklärung aufgrund eines – auf Viertelstundenwerten basierenden – Stromliefervertrages etc.). Die Zustimmung zur **Auslesung von Viertelstundenwerten** aus einem Smart Meter mit dem Zweck der Visualisierung im Web-Portal muss online über das Web-Portal abgegeben werden (siehe Punkt "Zustimmung zur Auslesung von Viertelstundenwerten (Smart Meter)"). Die Verbrauchsdatenberichte können im **CSV-Format, XML-Format bzw. MSCONS-Format** exportiert werden. Bei Inanspruchnahme des "Abo-Dienstes" werden vordefinierte Standardberichte wiederkehrend an frei konfigurierbare E-Mail-Adressen übermittelt.

*Wichtiger Hinweis: Die LINZ NETZ GmbH hat sämtliche Prozesse, insbesondere in Bezug auf die eingesetzte Informationstechnik, gegen unberechtigten Zugriff und Manipulation gemäß dem Stand der Technik abgesichert.* 

**\*)** Es werden die **vom Zähler registrierten** Verbrauchswerte dargestellt. Dies ist auch dann der Fall, wenn die Kundenanlage an einer gemeinschaftlichen Erzeugungs-anlage gemäß § 16a ElWOG 2010 teilnimmt. Bei einer derartigen Anlage wird der Restnetzbezug für jede Viertelstundenperiode aus der Differenz zwischen der vom Zähler registrierten Verbrauchsmenge und der von der Erzeugungsanlage zugeteilten Menge errechnet.

### **Erstmalige Anmeldung beim Serviceportal**

Um Zugang zu den Verbrauchsdaten zu erhalten, müssen Sie sich einmalig beim Serviceportal der LINZ NETZ GmbH registrieren. Für den Registriervorgang werden die achtstellige **Kundennummer** und die achtstellige **Verrechnungskontonummer** benötigt. Diese finden Sie auf Ihrer Rechnung bzw. auf Ihrem Netzzugangsvertrag. Sollten Sie die Angaben nicht zur Hand haben, wenden Sie sich bitte an unser Service-Team (Tel. 0732/3403–9050; E-Mail: [office@linznetz.at\)](mailto:office@linznetz.at) oder führen Sie die [Kundendatenanforderung](https://www.linznetz.at/portal/start.app?id=7&nav=/de_1/linz_netz_website/online_services/kundendatenanforderung/kundendatenanforderung.nav.xhtml&formidapp42=stromnetzFormularPortlet103) auf unserer Website durch.

### **Login**

Nachdem Sie erfolgreich ein **Benutzerkonto** angelegt haben, können Sie sich umgehend mit Ihrem Benutzernamen bzw. Ihrer E-Mail-Adresse und Ihrem Passwort im **Serviceportal** einloggen.

*Wichtiger Hinweis: Verbrauchsdaten in der VDI stehen am Folgetag der Anmeldung erstmals zur Verfügung*

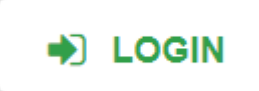

# **LOGIN SERVICEPORTAL**

O Um Zugang zum Serviceportal von LINZ NETZ zu erhalten, ist Ihr Login erforderlich. **LOGIN** E-Mail oder Benutzername\* E-Mail oder Benutzername Passwort<sup>\*</sup> Passwort Passwort vergessen **ANMELDEN** \* Eingabe erforderlich

### **Verbrauchsdateninformation (VDI)**

Im Serviceportal steht Ihnen unter anderem die Funktionalität **Verbrauchsdateninformation** zur Verfügung. Über die Navigation kommend klicken Sie auf "Verbräuche anzeigen" unter "Online-Services / Serviceportal / Meine Verbräuche".

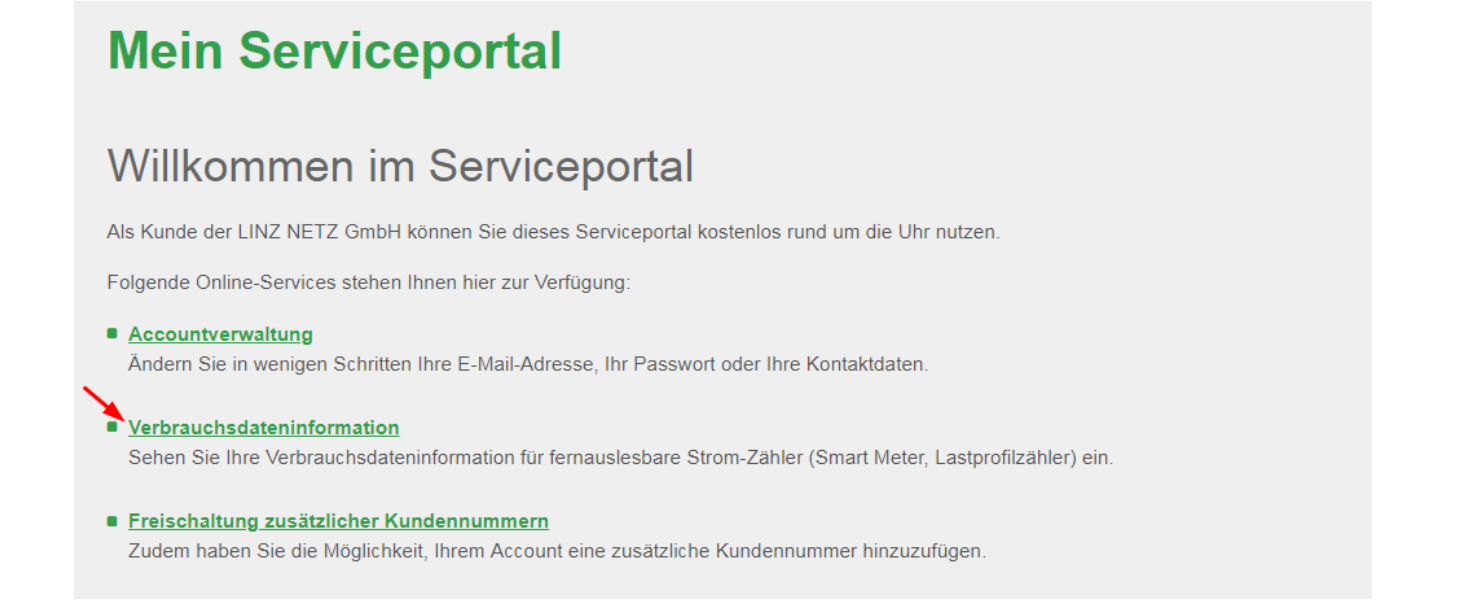

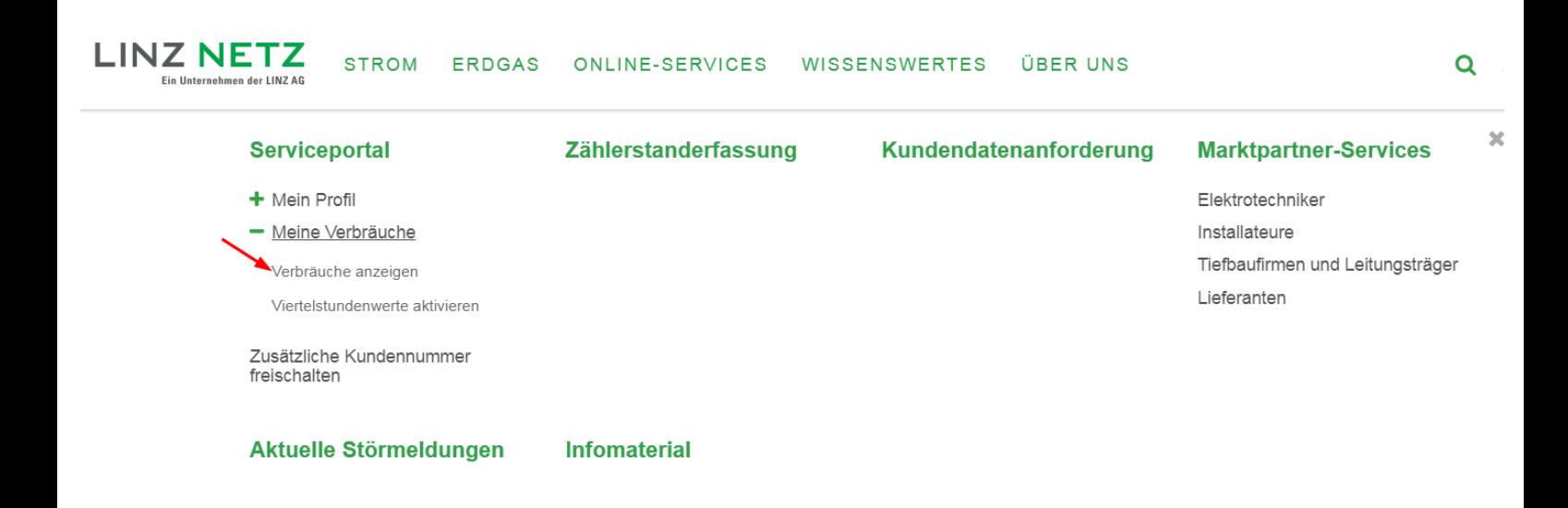

### **Anzeige der Verbrauchsdaten**

Alle einer Kundennummer zugeordneten **fernauslesbaren Zähler werden aufgelistet**. Bitte wählen Sie den jeweiligen Zähler aus.

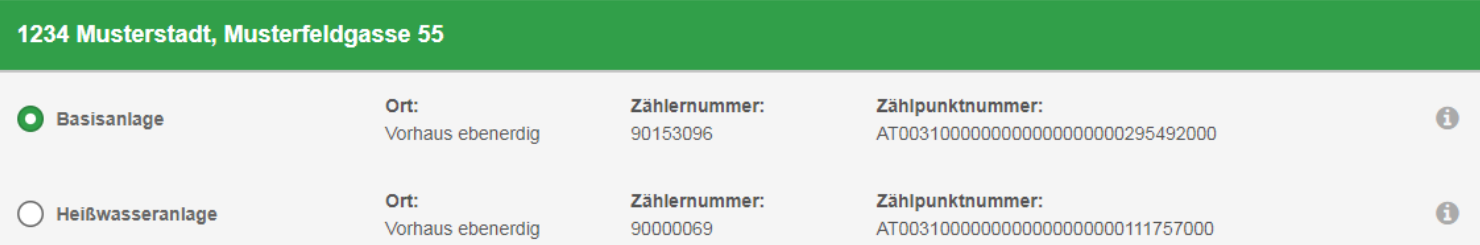

Mit Klick auf das **D** neben der Zählpunktnummer werden Ihnen die Zählerart und die Ableseart angezeigt.

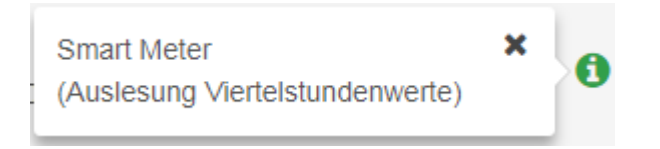

*Hinweis: Sollte neben der Zählpunktnummer ein Rufzeichen erscheinen, so kann die Type dieses Zählpunkts derzeit nicht ermittelt werden, wodurch eine Anforderung der Viertelstundenwerte nicht möglich ist. Bitte versuchen Sie es zu einem späteren Zeitpunkt noch einmal oder wenden Sie sich an unser [Service-Team.](https://www.linznetz.at/portal/de/home/kontakt_netz#324732)*

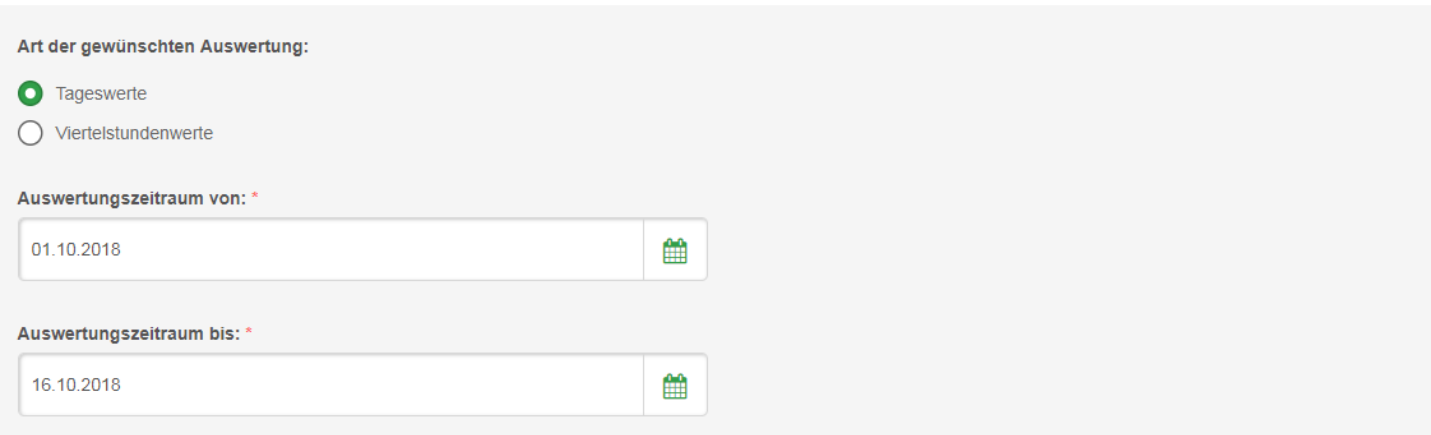

Anschließend müssen Sie die Art der gewünschten Auswertung (**Tageswerte** oder **Viertelstundenwerte**) sowie den Auswertezeitraum auswählen und diesen mit dem

Button **ANZEIGEN** betätigen.

### **Art der Auswertung**

Die zeitliche Granularität der Anzeige kann zwischen Tages- und Viertelstundenwert ausgewählt werden. Bei Smart Metern besteht nur dann eine Auswahlmöglichkeit, wenn seitens dem/der Netzbenutzer/in eine Zustimmung zur Auslesung der Viertelstundenwerte vorliegt (siehe dazu "Einleitung" und "Zustimmung zur Auslesung von Viertelstundenwerten (Smart Meter)").

### **Auswertezeitraum**

"*Datum von":* Die historische Datenverfügbarkeit ist abhängig von der Art des Zählers. **Die historischen Verbrauchsdaten stehen längstens für einen Zeitraum von 36 Monaten zur Verfügung.** Die Tagesverbrauchswerte von Smart Meter stehen frühestens ab dem Datum der erstmaligen Erreichbarkeit zur Verfügung (längstens für einen Zeitraum von 36 Monate). Die Viertelstundenwerte von Smart Meter sind erst ab dem Datum der Freischaltung der Auslesung aus dem Zähler und längstens für einen Zeitraum von 36 Monaten verfügbar (für die Auslesung aus dem Zähler ist eine **Zustimmungserklärung** durch den/die Netzbenutzer/in erforderlich). Die Viertelstundenwerte von Lastprofilzählern (Lastprofil gemessen) stehen frühestens ab dem 1.1.2016 bzw. bei späterer Inbetriebsetzung ab dem Inbetriebsetzungszeitpunkt der Verrechnungsmessung zur Verfügung (längstens für einen Zeitraum von 36 Monate).

Bei der Auswertung von Tagesverbrauchsdaten ist das "Datum von"-Feld immer mit dem Datum des aktuellen Monatsersten belegt und bei

Viertelstundenverbrauchsdaten mit dem aktuellsten Tagesdatum, an dem Daten vorhanden sind.

*"Datum bis":* Die Verbrauchswerte stehen im Regelfall spätestens zwölf Stunden nach Auslesung aus dem Zähler zur Verfügung. Die Zähler werden täglich um Mitternacht abgelesen. Eine simultane Online-Zählerablesung durch den/die Benutzer/in ist nicht möglich. Das Zählerfernauslesesystem der LINZ NETZ GmbH verfügt über eine hohe Performance. Übertragungsstörungen können aber nicht gänzlich ausgeschlossen werden (siehe dazu Ersatzwertbildung).

Das "Datum bis"-Feld ist in beiden Fällen mit jenem Tagesdatum vorbelegt, bis zu dem Daten vorhanden sind. Die maximal abfragbare Dauer bei Viertelstundenverbrauchsdaten beträgt ein Monat und bei Tagesdaten ein Jahr.

Falls Sie Viertelstundenwerte als Art der gewünschten Auswertung ausgewählt haben, erhalten Sie zudem die Möglichkeit, sich die Verbrauchswerte in Kilowattstunden kWh oder als Leistung in Kilowatt kW anzeigen zu lassen.

Anzeige als:

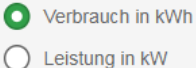

Zur Anzeige von umfangreichen Datensätzen benutzen Sie bitte den Paginator am Ende der Tabelle.

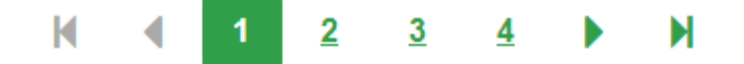

Die Verbrauchsdaten des Auswertezeitraumes können Sie als CSV-Datei, XML-Datei oder MSCONS-Datei exportieren.

#### Beispiel für CSV-Datei

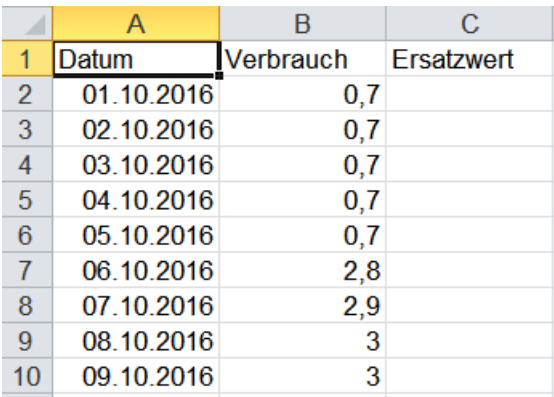

#### Beispiel für XML-Datei

```
<?xml version="1.0" encoding="UTF-8"?><br><ConsumptionRecord xmlns:xsi="http://www.w3.org/2001/XMLSchema-instance" xmlns="http://www.ebutilities.at/consumption/01p01" xsi:schemaLocation="http://www.ebutilities.at/consumption/
       \begin{tabular}{l} \textbf{osym} \\\hline \textbf{on} \\\hline \textbf{on} \\\hline \<ConsumptionPosition
                      onsumptionPosition><br><CoateTimeFrom>2016-10-04T00:00:00+02:00</DateTimeFrom><br><CoateTimeFrom>2016-10-04T23:59+02:00</DateTimeTo><br><BillingUOM>KWH</BillingUOM><br><BillingUOM>KWH</BillingUOM><br><BillingQuantity>0,7</BillingQu
```
### Beispiel für MSCONS-Datei

UNB+UNOC:3+AT003100:ZZ+AT003101:ZZ+180517:1050+4121'<br>UNH+4121+MSCONS:D:99A:UN:AT0201'<br>BGM+7::5+4121+9'<br>OTM+137:201805171050+0200:203'<br>NAD+MS+AT003100::60'<br>NAD+MR+AT003101::60'<br>UNS+D' NAD+DP+AT003101::60 LIN+1<br>
PIA+5+1-1?:1.9.0 P.01:MP::174<br>
QTY+46:0.02700:KWH<br>
DTM+163:201803170000+01:007+00:303'<br>
DTM+164:201803170015+01:007+00:303'<br>
QTY+46:0.02800:KWH<br>
DTM+163:201803170015+01:007+00:303'<br>
QTY+46:0.02800:KWH<br>
DTM+164:20180  $LIN+1$ DIW+104:2018031701100+01:007+00:505<br>0TY+46:0.02400:KWH<br>DTM+163:201803170100+01:007+00:303'<br>DTM+164:201803170115+01:007+00:303'<br>QTY+46:0.03100:KWH'<br>DTM+163:201803170115+01:007+00:303' DIM+164:201803170130+01:007+00:303<br>QTY+46:0.05200:KWH<br>DTM+164:201803170130+01:00?+00:303<br>DTM+163:201803170130+01:00?+00:303<br>DTM+164:201803170145+01:00?+00:303 0TY+46:0.03500:KWH<br>DTM+163:201803170145+01:007+00:303<br>DTM+164:201803170145+01:007+00:303

### Beispiel für Auswertung der Tagesverbrauchswerte

Der Tagesverbrauchswert bezieht sich jeweils auf den Zeitraum 00:00 – 24:00 Uhr des angeführten Tagesdatums.

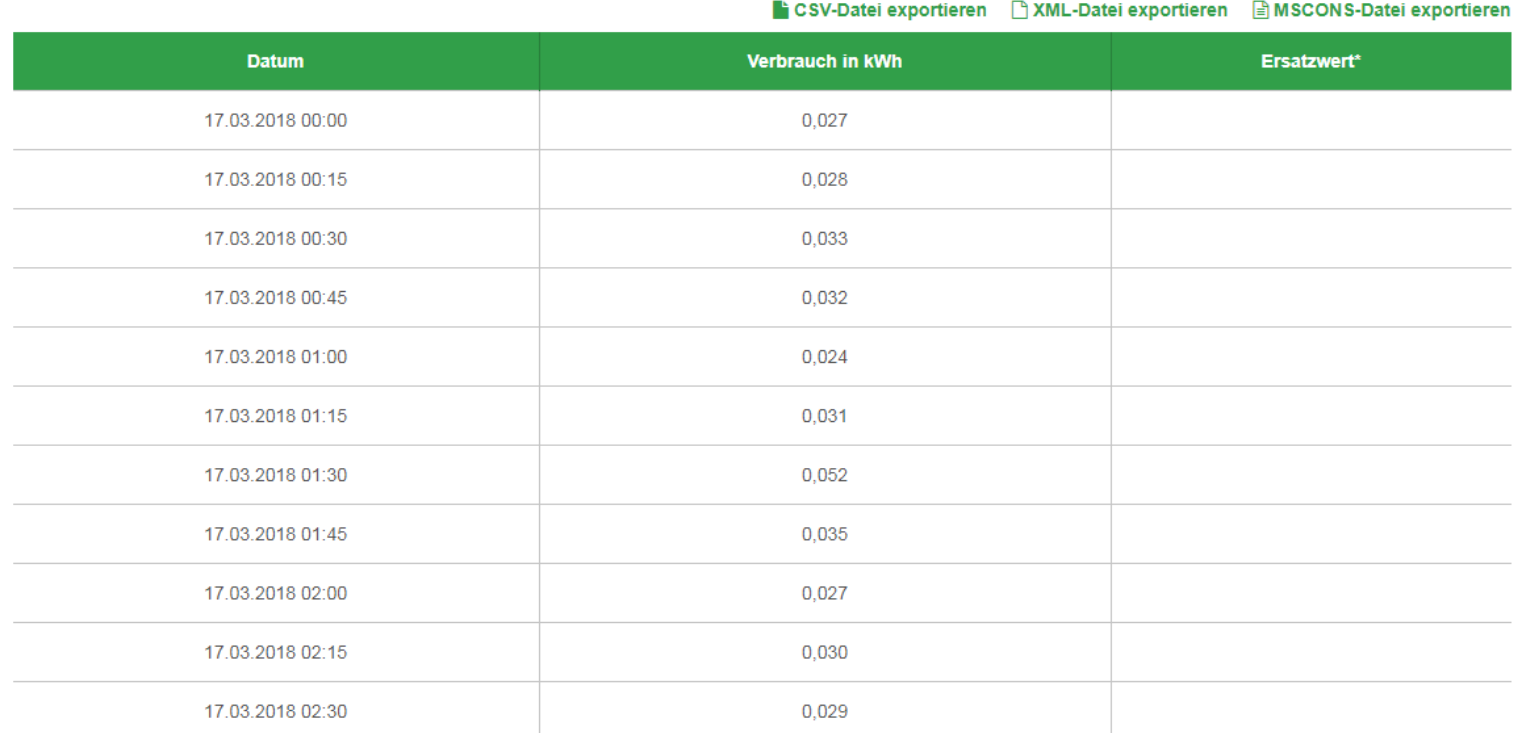

### Beispiel für Auswertung der Viertelstundenverbrauchswerte

Der angegebene Viertelstunden-Zeitstempel (z.B. 17.03.2018 00:30) kennzeichnet jeweils den Beginn der Viertelstundenperiode (der Zeitstempel 17.03.2018 00:30 kennzeichnet somit den Viertelstundenverbrauch vom 17.03.2018 zwischen 00:30 und 00:45 Uhr). Selbiges gilt auch für die Anzeige der Leistung in kW.

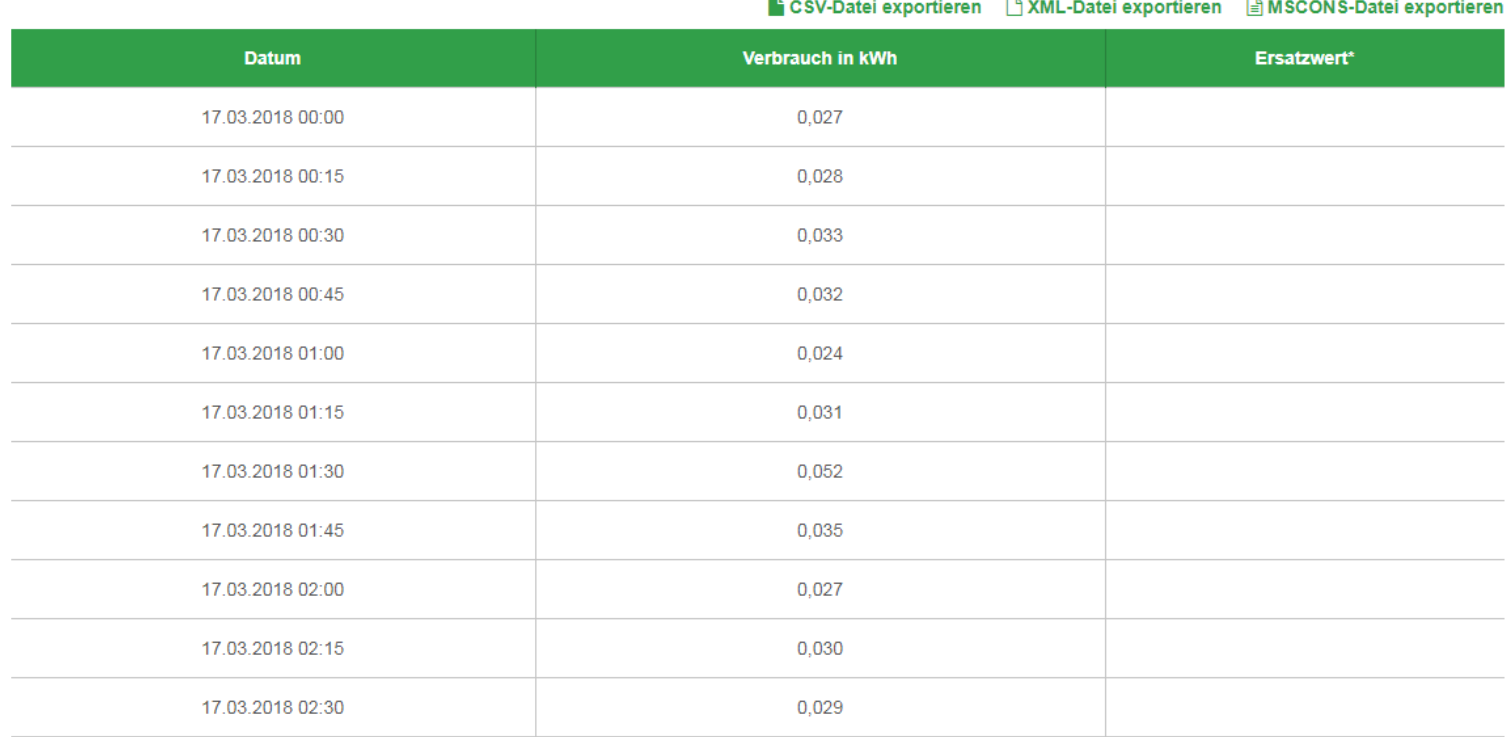

### Ersatzwertbildung

Im Zähler werden Messwerte (Zählerstände bzw. Verbrauchswerte) gespeichert. Die Zähler verfügen über einen Messwertspeicher (von bis zu 60 Tagen). Die ermittelten Messwerte werden täglich fernausgelesen. Im zentralen Meter-Data-Managementsystem werden in der Folge Verbrauchswerte errechnet. Bei Übertragungsproblemen kann es vorkommen, dass innerhalb eines Zeitraumes Messwerte unvollständig vorhanden sind. In diesem Fall wird – sofern erforderlich innerhalb des Zeitraumes interpoliert. Errechnete Verbräuche werden als Ersatzwert ("X" in Spalte Ersatzwert) gekennzeichnet. Nach Behebung der Übertragungsprobleme werden die im Zähler gespeicherten Messwerte ausgelesen und die berechneten Ersatzwerte durch die tatsächlich gemessenen

#### CSV-Datei exportieren [ XML-Datei exportieren]

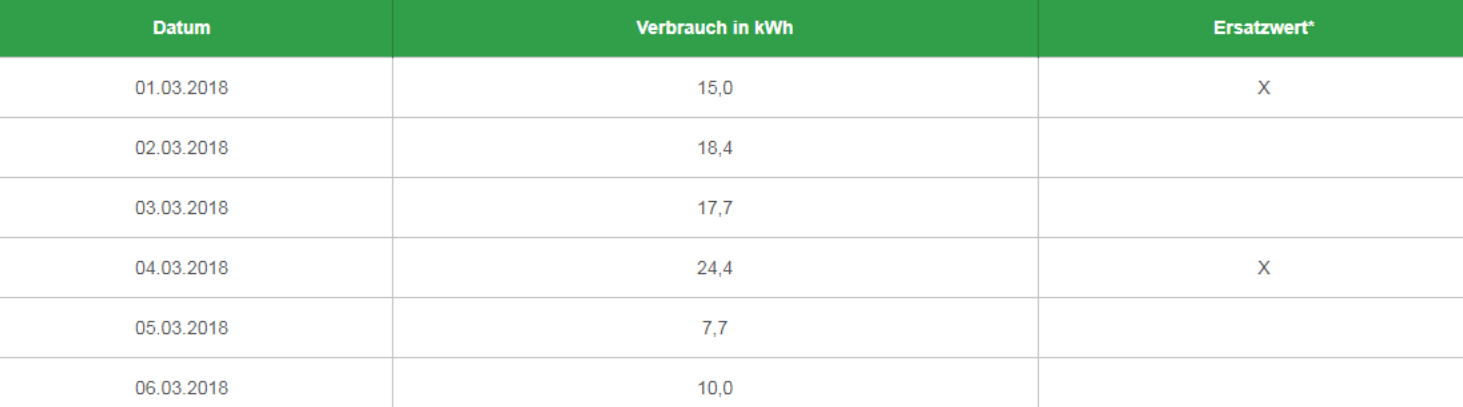

Verbrauchswerte ersetzt. Etwaige konfigurierte Berichte werden bei Vorliegen von Ersatzwerten nicht versandt. Die Nachversendung erfolgt erst nach Bereinigung der Ersatzwerte.

### **Zustimmung zur Auslesung von Viertelstundenverbrauchswerten (Smart Meter)**

Die Rahmenbedingungen betreffend Auslesung von Viertelstundenwerten aus einem Smart Meter sind im § 84a (1) ElWOG geregelt. Eine Auslesung samt Verwendung von Viertelstundenwerten der Endverbraucher durch den Netzbetreiber ist nur bei **ausdrücklicher Zustimmung des Endverbrauchers** oder **zur Erfüllung von Pflichten aus einem vom Kunden gewählten, auf Viertelstundenwerten basierenden Liefervertrag zulässig.**

Bei Anlagen mit gemessenem Lastprofil ("Lastprofilzähler"; "LPZ") besteht **eine gesetzliche Verpflichtung zur Auslesung der Viertelstundenverbrauchswerte.**

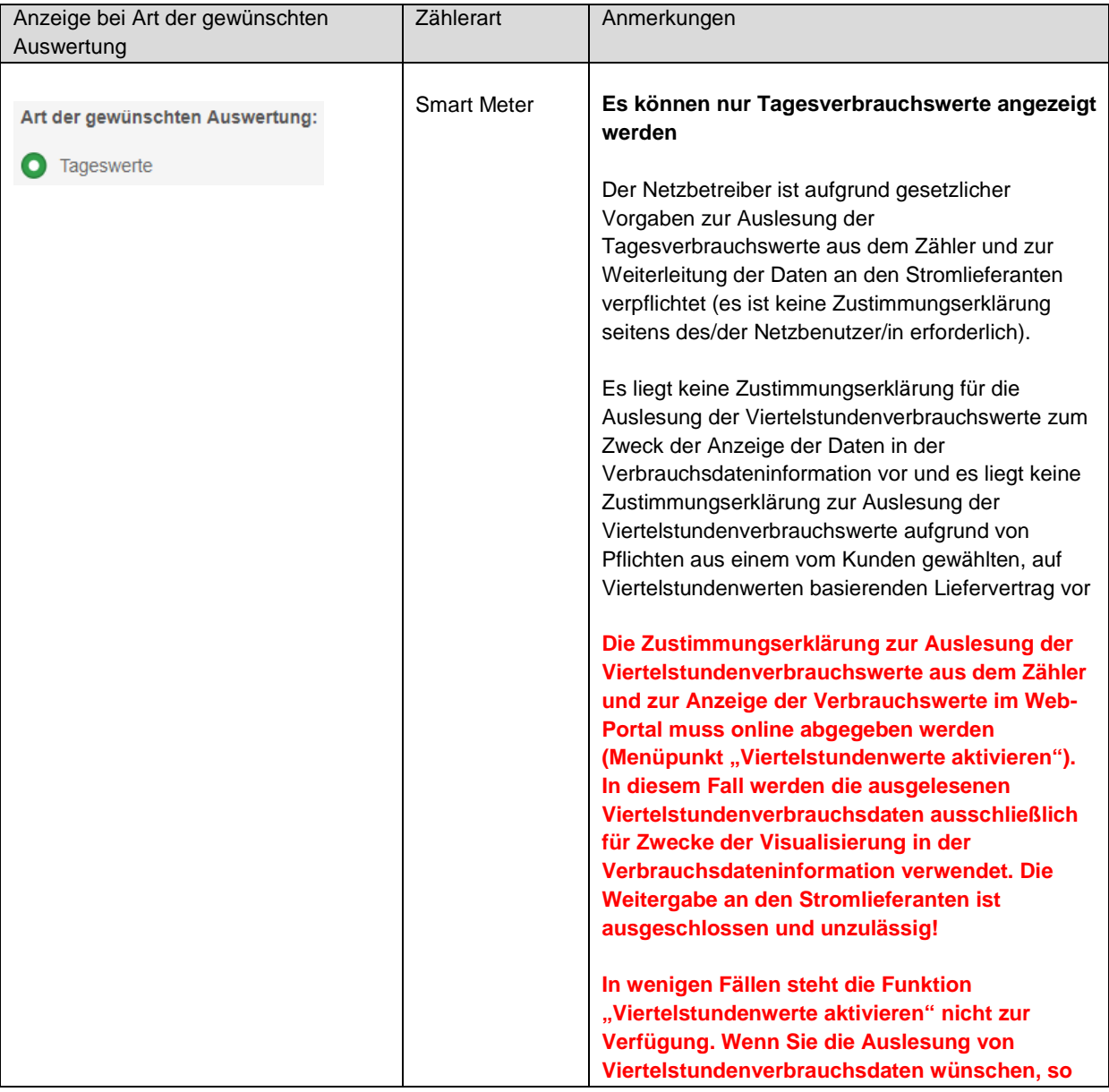

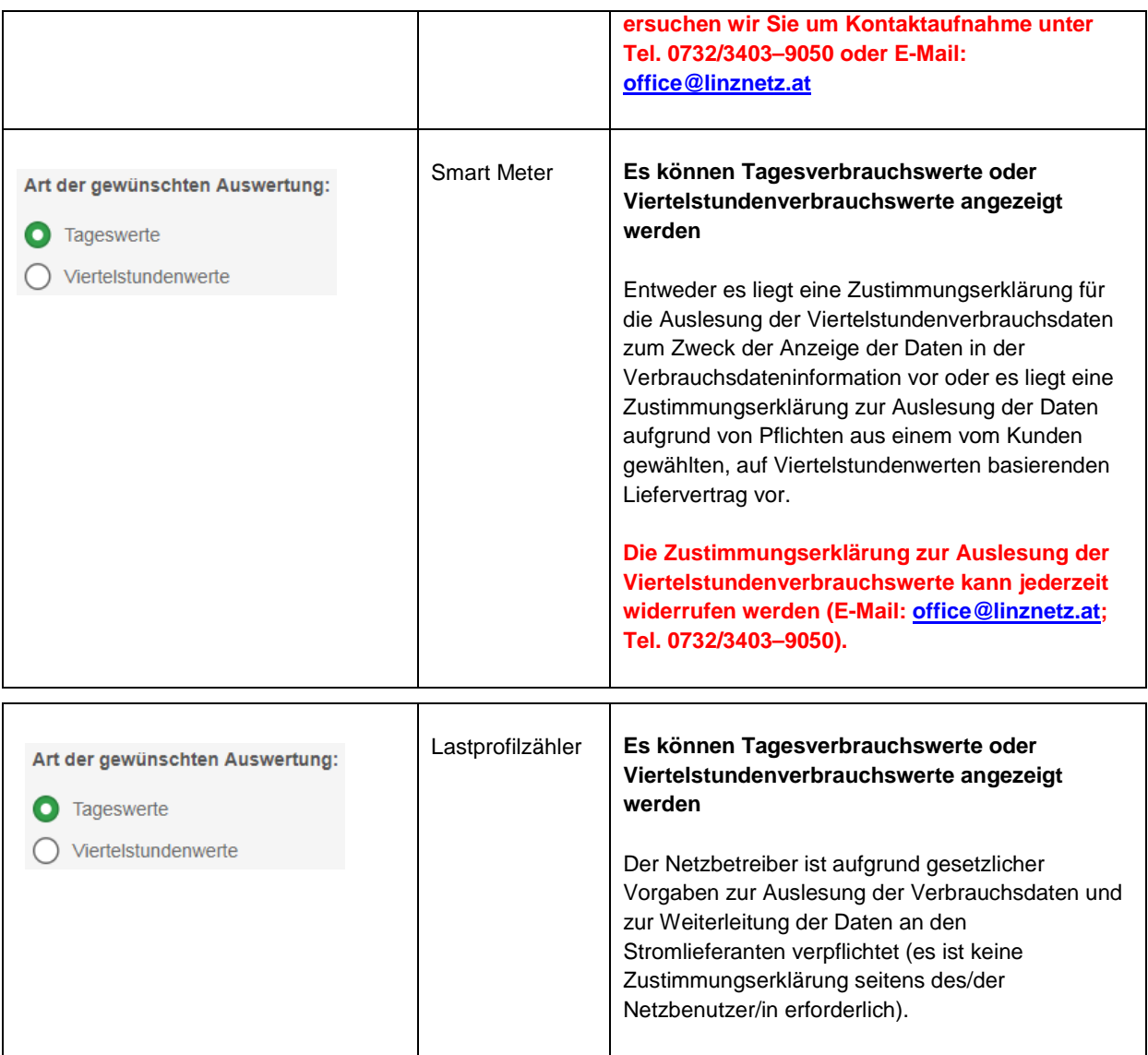

*Wichtiger Hinweis: Die Zustimmungserklärung zur Auslesung der Viertelstundenverbrauchswerte (Smart Meter) umfasst bei Zählern für Erzeugungsanlagen beide Energierichtungen (Energierichtung Lieferung Netzbetreiber an Netzbenutzer/in und Energierichtung Lieferung Netzbenutzer/in an Netzbetreiber. Bei Lastprofilzählern liegen in jedem Fall Viertelstunden-Werte vor.*

Wenn Sie für einen Smart Meter die Zustimmung zur Auslesung der Viertelstundenverbrauchswerte **(zum ausschließlichen Zweck der Visualisierung der Verbrauchsdaten im Web-Portal)** abgeben möchten, so müssen Sie diese zunächst [im Serviceportal aktivieren.](https://www.linznetz.at/portal/start.app?id=9&nav=/de_1/linz_netz_website/online_services/serviceportal/meine_verbraeuche/aktivierung_viertelstundenwerte/aktivierung_viertelstundenwerte.nav.xhtml) Über die Navigation kommend klicken Sie auf "Viertelstundenwerte aktivieren" unter "Online-Services / Serviceportal / Meine Verbräuche".

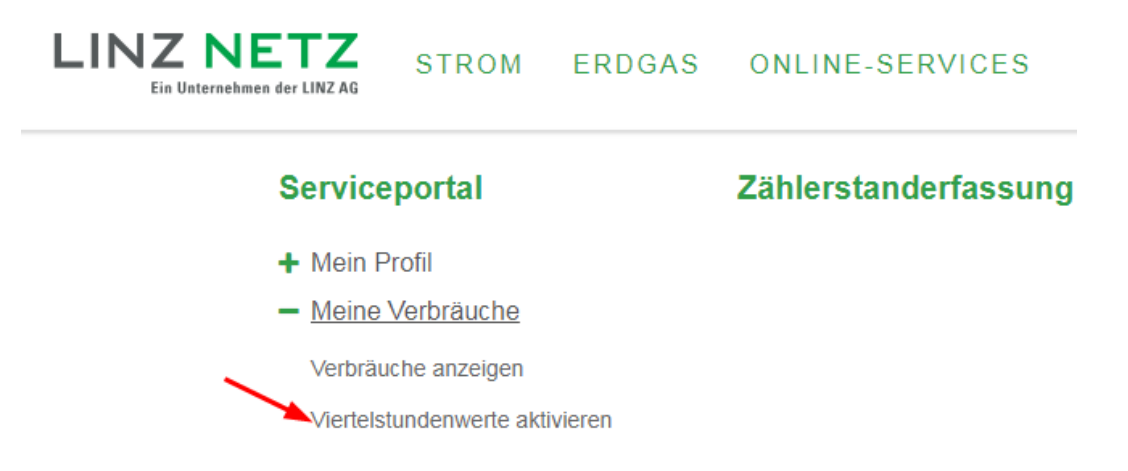

**C** Tipp! Aktivieren Sie auch die Viertelstundenauswertung für eine noch detailliertere Verbrauchsübersicht! .. mehr

# Viertelstundenwerte aktivieren

#### **6** Hinweis:

Sie sehen hier eine Auflistung all jener Ihrer Anlagen, bei welchen die Viertelstunden-Auswertung möglich ist. Selektieren Sie jene Anlagen, für welche Sie die Aufzeichnung und Übertragung aktivieren wollen.

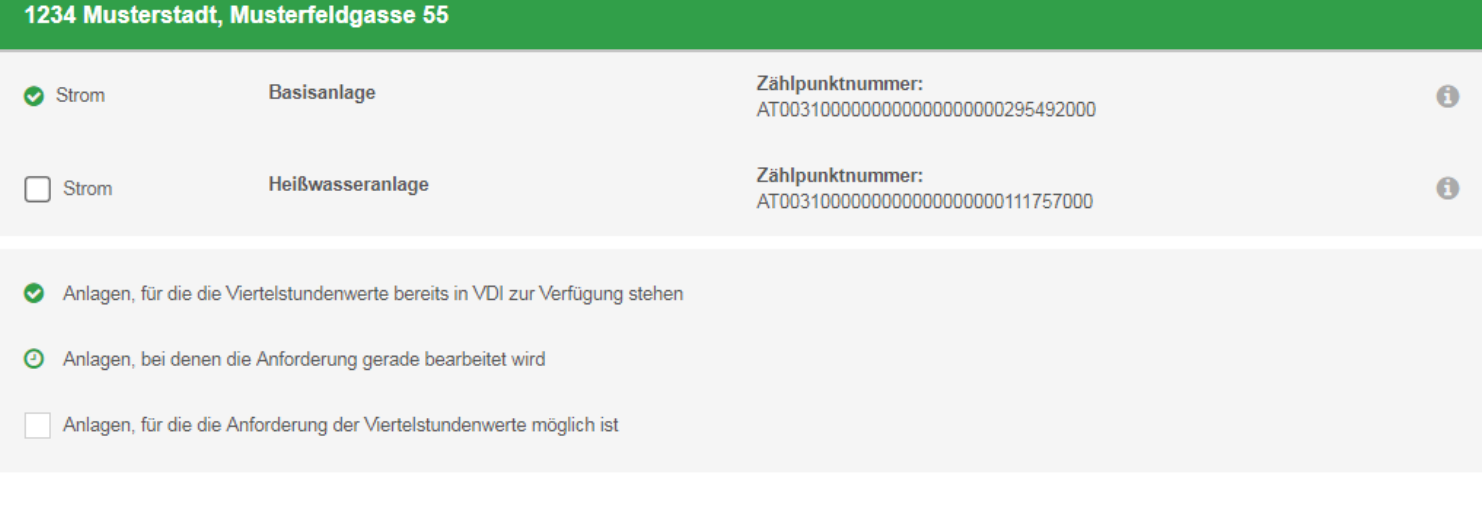

1) Damit von Ihrem intelligenten Stromzähler (Smart Meter) Viertelstunden-Verbrauchswerte ausgelesen und verwendet werden dürfen, bedarf es gemäß §84a (1) EIWOG Ihrer ausdrücklichen Zustimmung

#### Zustimmungserklärung

Mit Absenden dieser Anforderung stimme ich der Auslesung und der Verwendung der Viertelstundenwerte für den ausgewählten Zählpunkt ausdrücklich bis auf Widerruf zu. Diese Zustimmung gilt für die Anzeige der Daten im Netzportal der LINZ STROM Netz GmbH und beinhaltet nicht die Zustimmung zur Weiterleitung der Daten an den Stromlieferanten. Eine solche Anforderung muss beim Stromlieferanten gesondert eingebracht werden. Mir ist bekannt, dass ich diese Zustimmung jederzeit widerrufen kann.

Auch gelangen Sie via Klick auf "...mehr" im Tipp auf der VDI-Einstiegsseite auf die gewünschte Seite:

Hier müssen Sie nun zunächst die gewünschte Anlage auswählen.

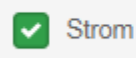

Heißwasseranlage

### Darüber hinaus muss die Zustimmungserklärung akzeptiert werden.

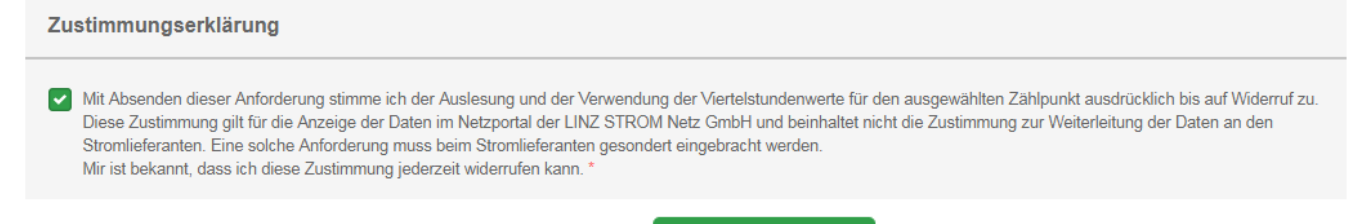

**ANFORDERN** Nun müssen Sir nur noch den Button **betätigen.** Die erteilte Zustimmung kann jederzeit via E-Mail an [office@linznetz.at](mailto:office@linznetz.at) oder Tel. 0732/3403– 9050 widerrufen werden. Im Fall eines Widerrufs wird die Datenauslesung aus dem Smart Meter wieder eingestellt. Bei erfolgter Zustimmung wird eine E-Mail mit dem Inhalt der Zustimmungserklärung übermittelt.

Die Freischaltung der Viertelstundendatenauslesung erfolgt im Regelfall innerhalb von **zwei Werktagen**. Über die Freischaltung werden Sie nicht mehr gesondert informiert.

### **Verbrauchswerte-Abo**

Diese Funktion ermöglicht die wiederkehrende Übermittlung von auswählbaren Standardberichten an bis zu fünf frei wählbare E-Mail-Adressen.

Die Konfiguration muss für jeden Zählpunkt einzeln durchgeführt werden.

Zur Konfiguration des Services wählen Sie zunächst den betroffenen Zähler (Zählpunkt) aus und betätigen in der Folge folgenden Link: Abo-Verbrauchswerte >

Folgende Standardberichte stehen hier zur Verfügung:

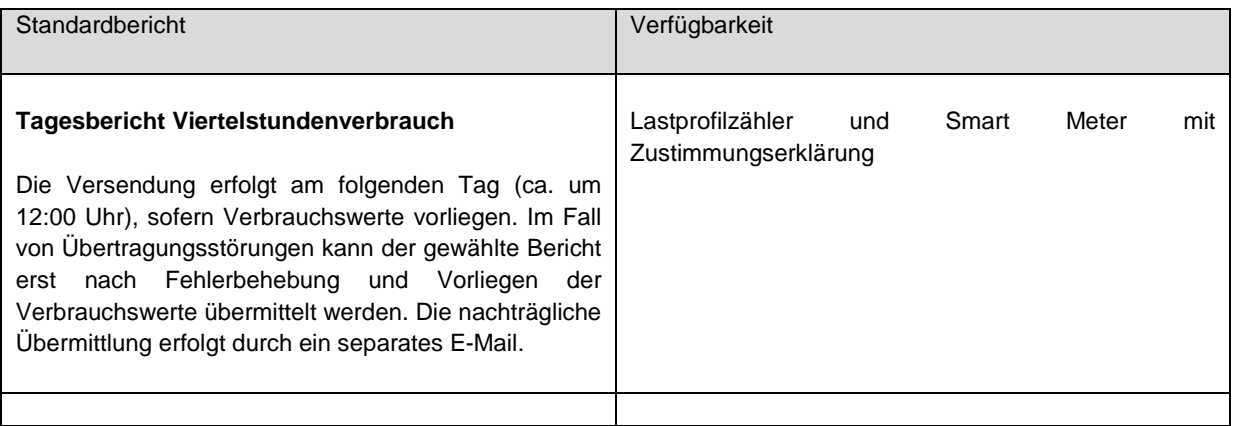

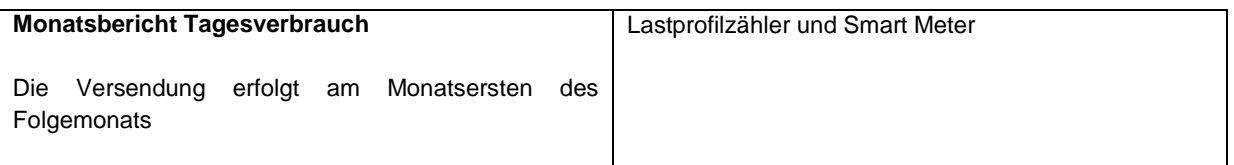

*Hinweis: Die Mehrfachauswahl von Berichten je Zähler (Zählpunkt) ist möglich. Jeder Bericht wird als separates E-Mail versendet.*

### **Konfiguration von Berichten**

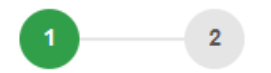

### Schritt 1 von 2: Konfiguration von Berichten

Hier können Sie Abo-Berichte für Ihre Verbrauchsstelle freischalten und konfigurieren.

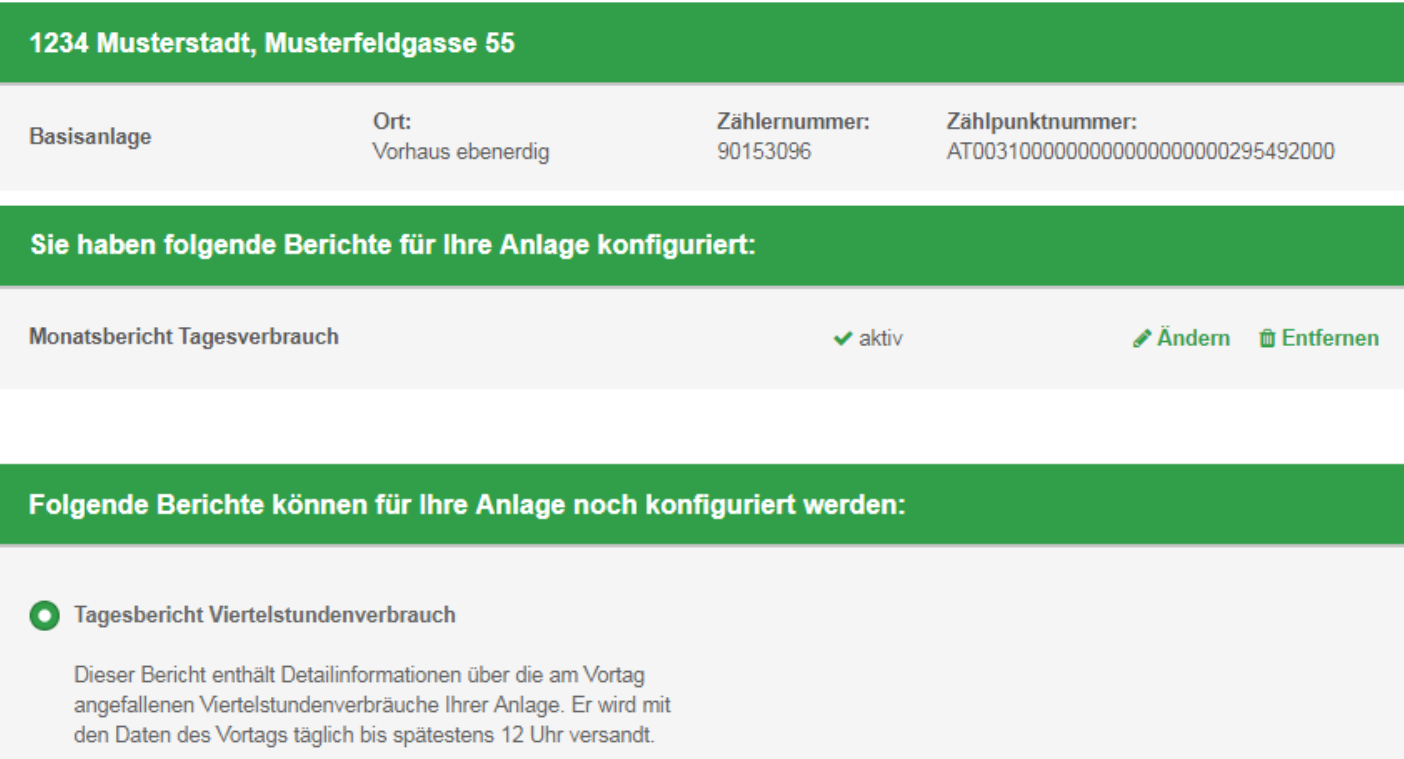

Zum Konfigurieren eines Berichtes müssen Sie zunächst die gewünschte noch konfigurierbare Berichtsart auswählen.

#### **O** Tagesbericht Viertelstundenverbrauch

Dieser Bericht enthält Detailinformationen über die am Vortag angefallenen Viertelstundenverbräuche Ihrer Anlage. Er wird mit den Daten des Vortags täglich bis spätestens 12 Uhr versandt.

Durch Anklicken des Buttons **Gehindere Einer Gelangen Sie anschließend zu Schritt 2** und können dort die Konfigurationen für den jeweiligen Bericht vornehmen.

In Schritt 2 ist das Feld "Aktiv" zunächst standardmäßig vorausgewählt, mit Klick auf die Checkbox kann man den Bericht (zeitweilig) deaktivieren.

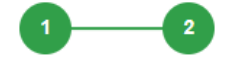

#### Schritt 2 von 2: Konfiguration von Berichten

Hier können Sie Abo-Berichte für Ihre Verbrauchsstelle freischalten und konfigurieren.

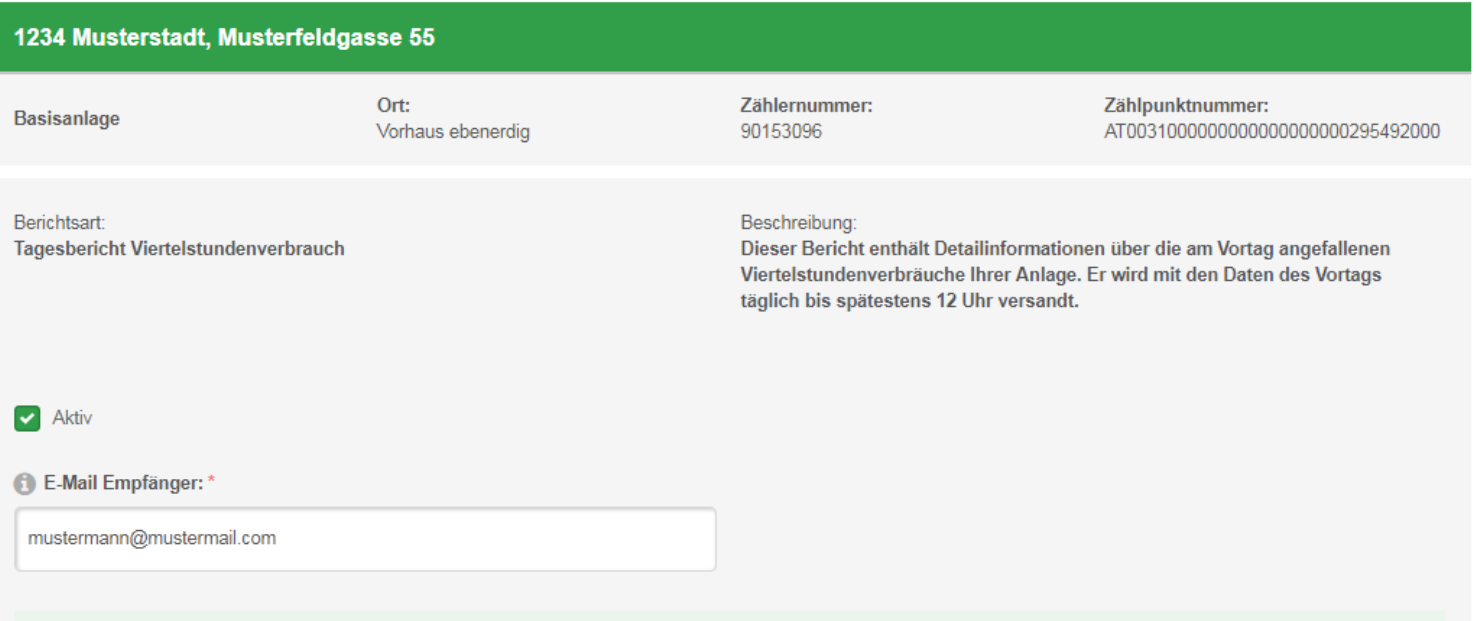

#### Zustimmung zu Abo-Versendung

Ich wünsche ausdrücklich, dass die LINZ NETZ GmbH, Fichtenstraße 7, 4021 Linz, FN 448587 m, meine nachstehenden personenbezogenen Daten, nämlich die Zählpunktnummer und alle Verbrauchsdaten (in kWh) in der von mir ausgewählten Zeiteinheit (Viertelstunden- oder Tagesverbrauchswert) im gewählten Zeitabstand (täglich oder monatlich im Nachhinein), an die von mir bekanntgegebene E-Mail-Adresse weiterleitet. Für den Fall, dass es sich bei dem/den Inhaber(n) dieser E-Mail-Adresse um nicht mit mir idente Dritte handeln sollte, nehme ich zur Kenntnis, dass es allein meiner Verantwortung obliegt, den jeweiligen Dritten über den Erhalt dieser E-Mail-Nachrichten bzw. des Abodienstes zu informieren und mit ihm eine Vereinbarung über die Verwendung der Daten zu treffen. Die Weiterleitung der Daten an die bekanntgegebene E-Mail-Adresse kann von mir jederzeit in der Anwendung selbst durch Löschen der E-Mail-Adresse in der Funktion "Konfiguration von Berichten" deaktiviert oder mittels Schreiben an die LINZ NETZ GmbH, Fichtenstraße 7, 4021 Linz, FN 448587 m, sowie mittels E-Mail an vdi@linznetz.at abbestellt werden. Hinweis: Die Datenschutzerklärung der LINZ NETZ GmbH, Fichtenstraße 7, 4021 Linz finden Sie unter https://www.linznetz.at/datenschutz. Auf Wunsch senden wir Ihnen diese auch gerne kostenfrei per Post zu.

| Zustimmen

*Hinweis: Das temporäre Deaktivieren von Berichten macht beispielsweise dann Sinn, wenn ein Zähler z.B. saisonal bedingt keinen Verbrauch generiert und in diesem Zeitraum keine Zusendung der Daten erfolgen soll.*

Nachdem Sie Ihre E-Mail-Adresse angegeben und Ihre Zustimmung zur Abo-Versendung erteilt haben, werden die von Ihnen vorgenommenen Einstellungen

durch Klick auf den Button **überlicher Eine auf der Reihen** übernommen.

**BERICHT HINZUFÜGEN** 

*Hinweis: Der neu konfigurierte Bericht wird standardmäßig an die bekanntgegebene Account-E-Mail-Adresse übermittelt.*

Der soeben konfigurierte Bericht wird nun angezeigt.

# Verbräuche anzeigen

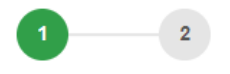

Schritt 1 von 2: Konfiguration von Berichten

Hier können Sie Abo-Berichte für Ihre Verbrauchsstelle freischalten und konfigurieren.

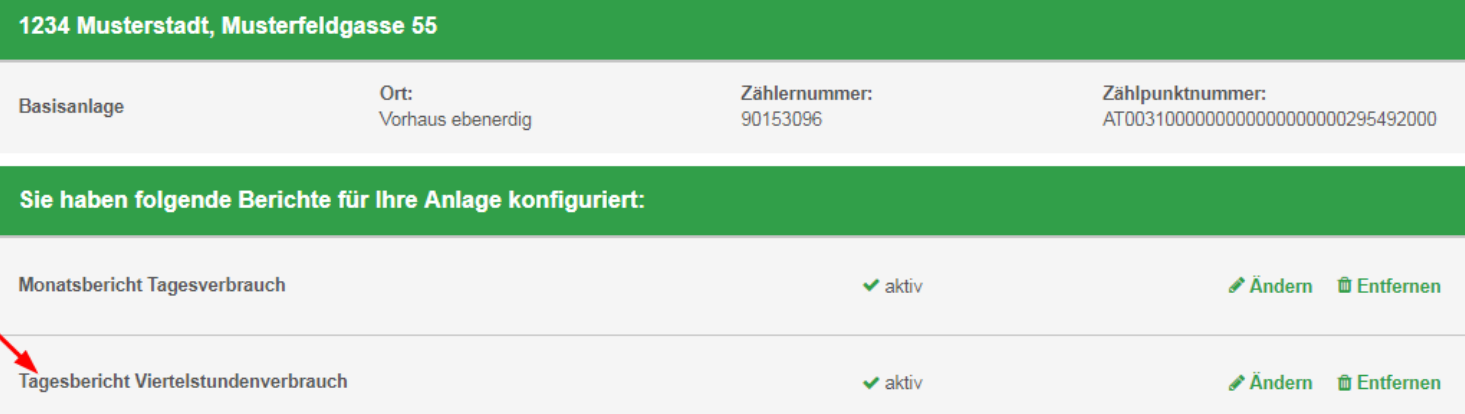

Sie können den gewählten Bericht nun mit Klick auf "Entfernen" löschen oder diesen mit Klick auf "Ändern" erneut konfigurieren. Bei einer erneuten Konfiguration können

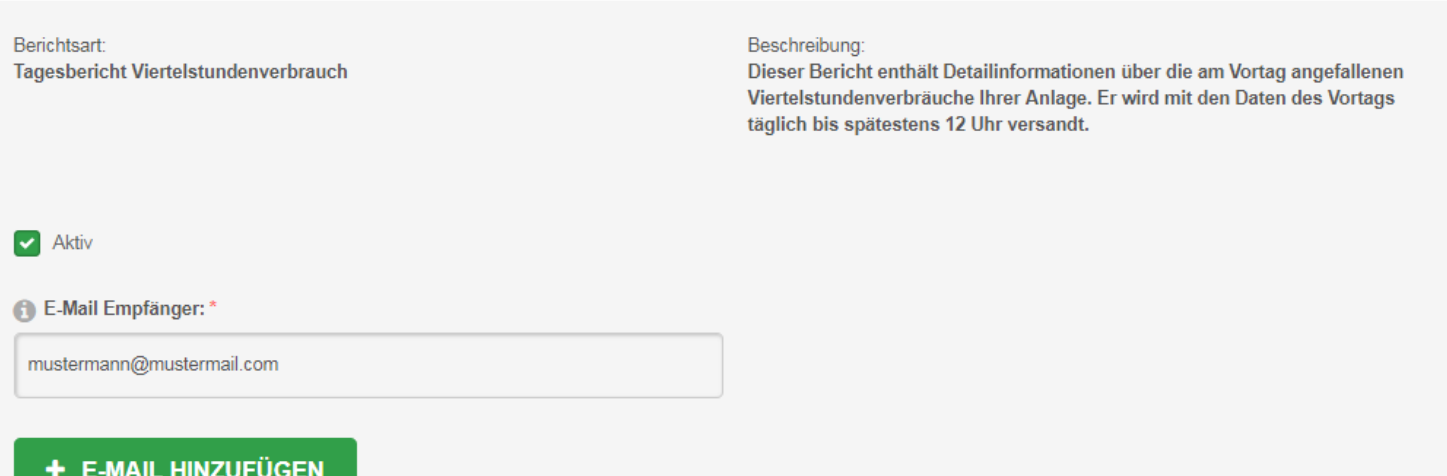

so etwa auch weitere E-Mail-Empfänger bei einem bereits bestehenden Bericht hinzugefügt werden.

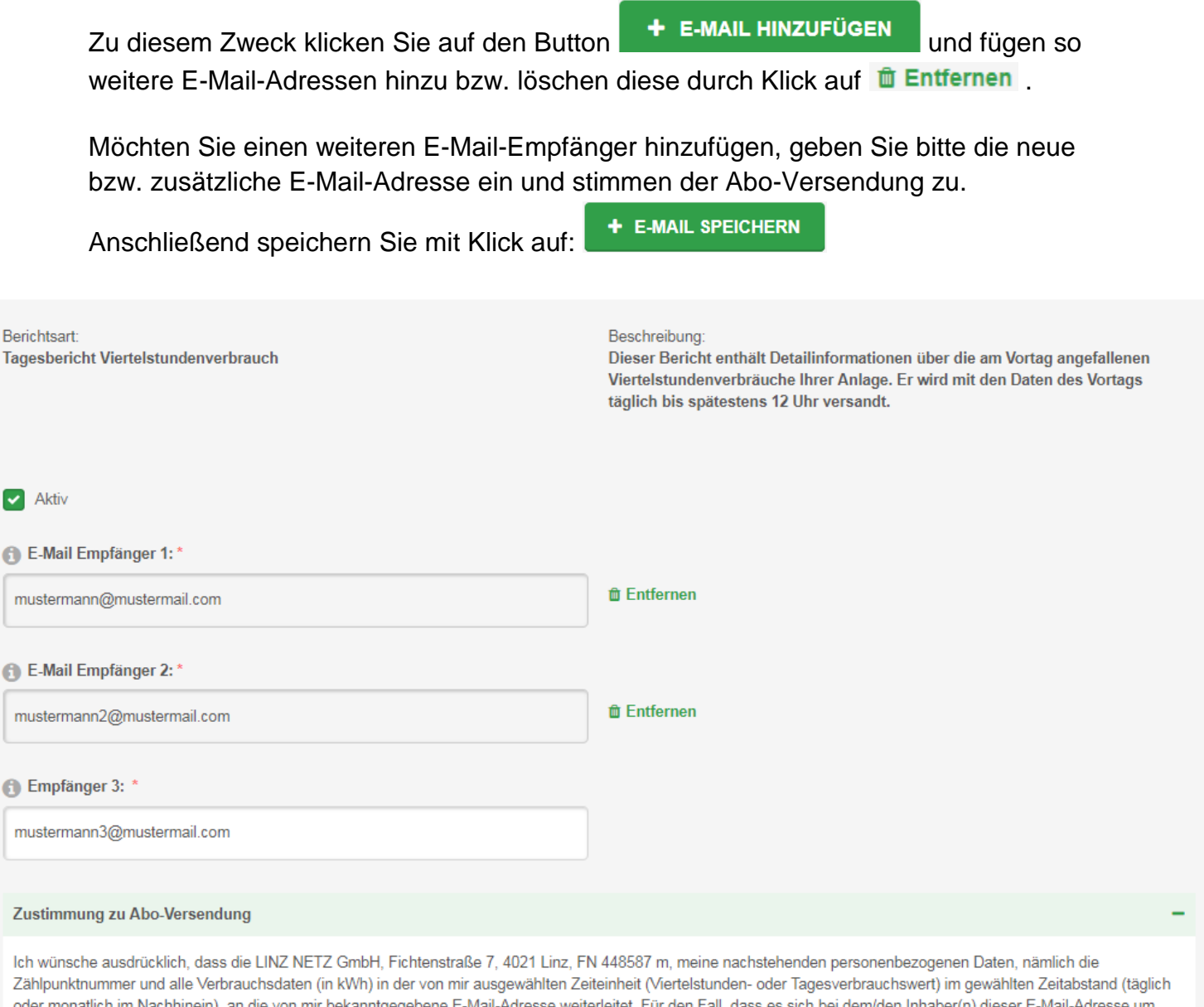

oder monatlich im Nachhinein), an die von mir bekanntgegebene E-Mail-Adresse weiterleitet. Für den Fall, dass es sich bei dem/den Inhaber(n) dieser E-Mail-Adresse um nicht mit mir idente Dritte handeln sollte, nehme ich zur Kenntnis, dass es allein meiner Verantwortung obliegt, den jeweiligen Dritten über den Erhalt dieser E-Mail-Nachrichten bzw. des Abodienstes zu informieren und mit ihm eine Vereinbarung über die Verwendung der Daten zu treffen. Die Weiterleitung der Daten an die bekanntgegebene E-Mail-Adresse kann von mir jederzeit in der Anwendung selbst durch Löschen der E-Mail-Adresse in der Funktion "Konfiguration von Berichten' deaktiviert oder mittels Schreiben an die LINZ NETZ GmbH, Fichtenstraße 7, 4021 Linz, FN 448587 m, sowie mittels E-Mail an vdi@linznetz.at abbestellt werden. Hinweis: Die Datenschutzerklärung der LINZ NETZ GmbH, Fichtenstraße 7, 4021 Linz finden Sie unter https://www.linznetz.at/datenschutz. Auf Wunsch senden wir Ihnen diese auch gerne kostenfrei per Post zu.

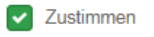

+ E-MAIL SPEICHERN

### **Löschung eines Benutzerkontos**

Wenn Sie Ihr Benutzerkonto nicht mehr in Anspruch nehmen wollen, so besteht die Möglichkeit zur Löschung des Accounts. Für diesen Fall ersuchen wir Sie um Kontaktaufnahme unter Tel. 0732/3403–9050 oder per E-Mail an [office@linznetz.at.](mailto:office@linznetz.at) Zur sicheren Kundenidentifikation halten Sie bitte folgende Informationen bereit:

- Name Netzbenutzer/in UND
- Benutzername Web-Portal UND
- Geschäftspartnernummer ODER Verrechnungskontonummer ODER Zählpunktbezeichnung

### **Datenschutzerklärung**

Die Datenschutzerklärung der LINZ NETZ GmbH ist auf der Homepage unter [www.linznetz.at/datenschutz](http://www.linznetz.at/datenschutz) veröffentlicht.

### **Kontakt**

Haben Sie noch Fragen? Unsere Mitarbeiter stehen Ihnen unter Tel. 0732/3403– 9050 oder E-Mail: [office@linznetz.at](mailto:office@linznetz.at) gerne zur Verfügung.